# **upKeeper Manager 5.0**

Installation prerequisites

Copyright upKeeper Solutions AB Revision 1.0 2022-04-11

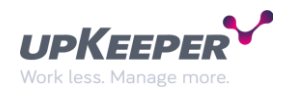

# **Table of contents**

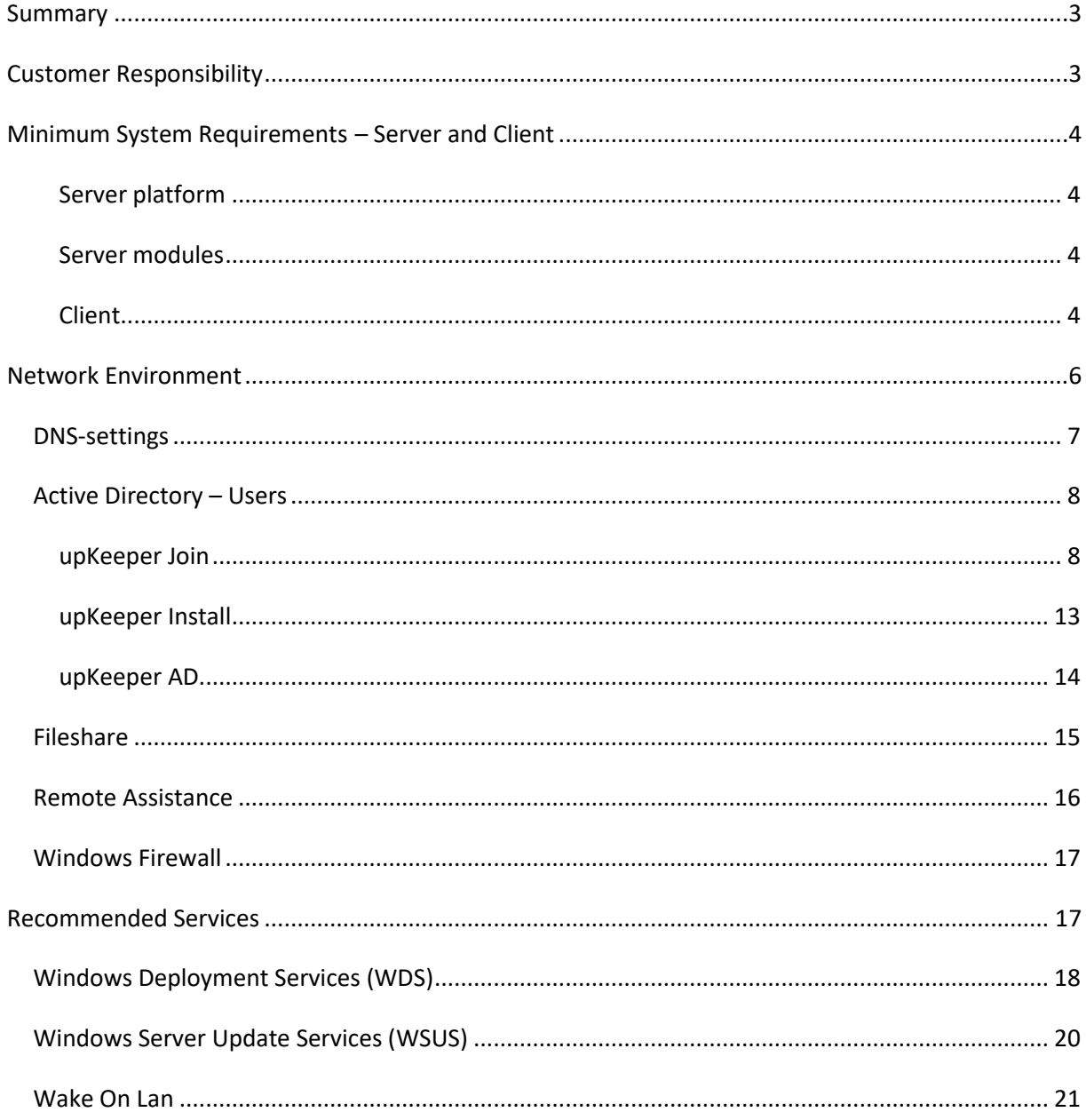

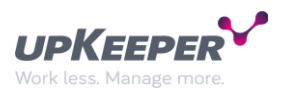

# <span id="page-2-0"></span>**Summary**

This document describes the system requirements for upKeeper on both the server- and client side. The necessary changes to the network environment are also described.

A basic upKeeper installation consists of the following modules:

- upKeeper Database
- upKeeper Administration Website
- upKeeper Admin API
- upKeeper Client API
- upKeeper Application Server
- upKeeper Client

In addition to the above, the following optional modules can also be installed if they are needed:

- upKeeper Files Website
	- o Enables distribution of application installation media over HTTP/HTTPS

This document also describes the configuration of optional but recommended services:

- Windows Deployment Services (WDS)
	- o Installation of service operating systems across the network
- Windows Server Update Services (WSUS)
	- o Automatic client updates
- Wake On Lan (WOL)

# <span id="page-2-1"></span>**Customer Responsibility**

Prior the implementation of upKeeper the customer must check that the requirements in the following sections are met:

- System Requirements Server
- System Requirements Client (for clients to be managed by upKeeper)
- Network Environment
- Before the installation begins, make sure you contact your supplier or contact upKeeper Solutions to activate the license.

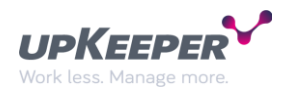

# <span id="page-3-0"></span>**Minimum System Requirements – Server and Client**

#### <span id="page-3-1"></span>**Server platform**

Minimum hardware requirements for upKeeper server platform:

• Windows Server 2016, 8 GB RAM, at least 50 GB HDD free space

#### <span id="page-3-2"></span>**Server modules**

Requirements for upKeeper server modules:

- upKeeper Database:
	- o SQL Server versions 2016 or later, Azure SQL.
	- o SQL Server should be installed in Mixed Mode to follow documented installation instructions.
- upKeeper Administration Website:
	- o IIS versions 10 or later
- upKeeper Admin API:
	- o IIS versions 10 or later
	- o ASP.NET Core Runtime 6.0.x (Hosting Bundle)
- upKeeper Application Server:
	- o .NET Desktop Runtime 6.0.x
- upKeeper Client API
	- o IIS versions 10 or later
	- o ASP.NET Core Runtime 6.0.x (Hosting Bundle)
- upKeeper Files Website
	- $O$  IIS 7.0 10
	- o .NET Framework 3.5
	- o .NET Framework versions 4.0 4.8
- Distribution Points
	- $\circ$  The network share for distribution of operating systems and applications should be located on a server or a NAS with the necessary capacity and performance

#### <span id="page-3-3"></span>**Client**

Client require .Net Desktop Runtime 6.0.x.

Minimum requirements for clients that are going to be deployed with upKeeper:

**NOTE!** Computers that does not meet the minimum requirements can still be managed by upKeeper, however, not for deployment of the operating system

- 4 GB RAM
- at least 30 GB HDD free space
- .Net Framework 4.8

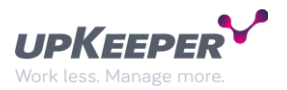

**NOTE!** Install Microsoft SQL Server 2014 Report Builder or later if you are going to administer or build your own SQL reports

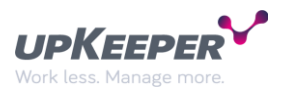

# <span id="page-5-0"></span>**Network Environment**

The network environment requires several settings for the implementation of the server modules. These settings are described in this section and can be summarized in the following paragraphs.

- DNS
	- o Create aliases for the machine that hosts the upKeeper Application Server.
- Rights User Accounts
	- o Create specific upKeeper user accounts and assign rights.
- File Share
	- o Create a file share at appropriate server
- Remote Assistance
	- o Define a policy for remote assistance
- Windows Firewall
	- o Settings for Windows Firewall if it is to be activated

It **must** be possible to perform these settings at the date of implementation of the server modules

Go through the instructions in this document to verify that these changes are feasible (e.g. people with sufficient administrative rights are in place when the server modules will be implemented).

The customers can implement these settings (as described below) to facilitate a smooth implementation of the server modules.

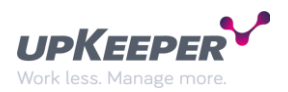

## <span id="page-6-0"></span>**DNS-settings**

#### Add the following aliases.

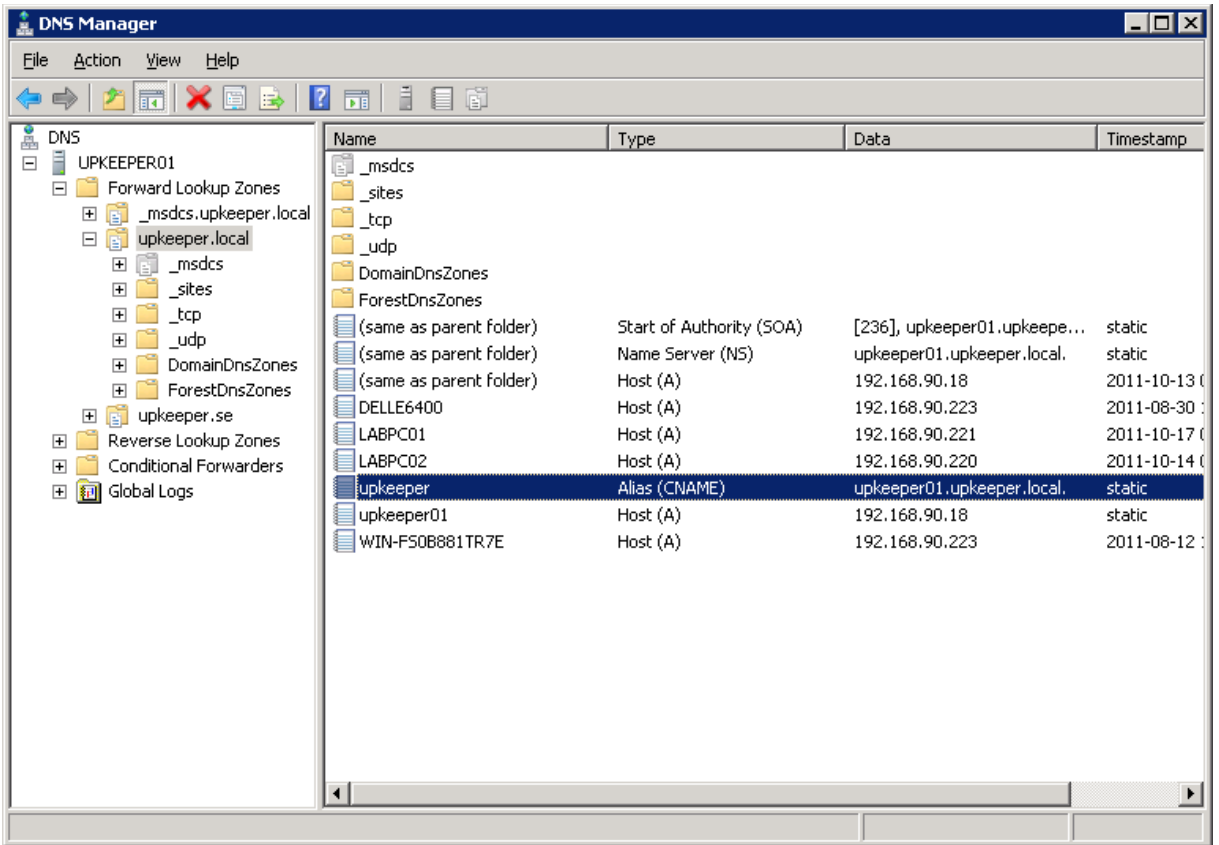

**upkeeperclientapi** - Must point to the location where the upKeeper Client API is planned to be installed. (for internal use or in test environment) In production environment, this record should be replaced with an address reachable from any location so that client can be managed from outside the LAN. (Example: **upkeeperclientapi.yourdomain.com**)

**upkeeperadminapi** - Must point to the location where the upKeeper Admin API is planned to be installed. (for internal use or in test environment) In production environment, this record should be replaced with an address reachable from any location so that the system can be managed from outside the LAN. (Example: **upkeeperadminapi.yourdomain.com**)

**upkeeperweb** - Must point to the location where the upKeeper Web is planned to be installed. (for internal use or in test environment) In production environment, this record should be replaced with an address reachable from any location so that the system can be managed from outside the LAN. (Example: **upkeeperweb.yourdomain.com**)

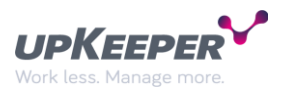

## <span id="page-7-0"></span>**Active Directory – Users**

Depending on the features, it is not necessary to create all the accounts as described below. An example is that you do not need to create the account **upKeeper Join** if the managed computers (clients) should not join a domain at installation or reinstallation of the operating system.

#### <span id="page-7-1"></span>**upKeeper Join**

The user **upKeeper Join** (**note that the user logon name is written together**) is created with the benefit to be used to create computer accounts in the domain and also to join the domain during the setup phase of the client operating system.

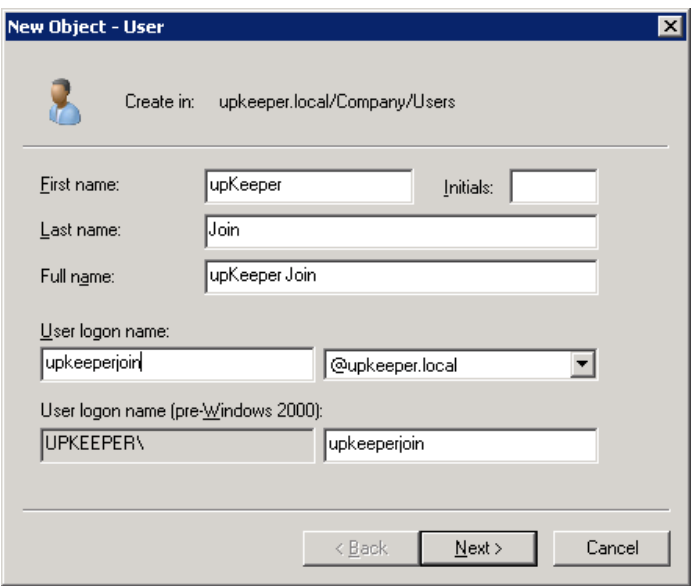

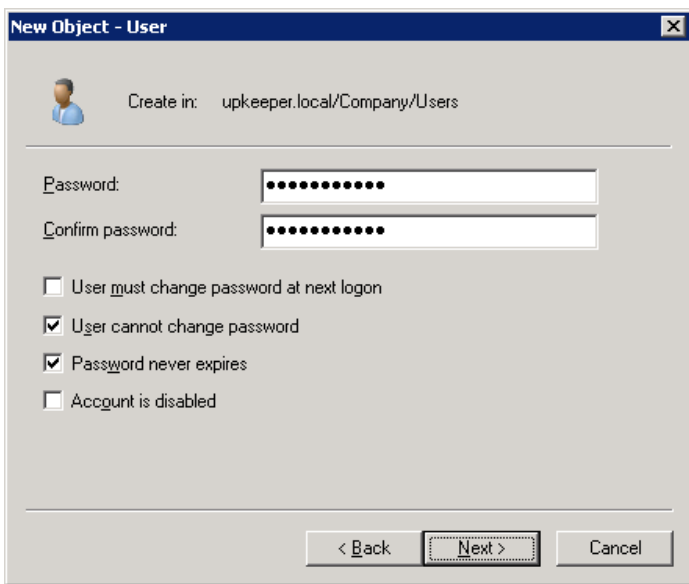

The user should have low rights in the domain. The initial setting of membership in the **Domain Users** group is sufficient. Write down the password entered.

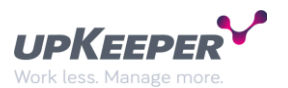

An attribute in the domain schema must be modified in order for the user to include computers in the domain. To do this, adsiedit.msc must be available. ADSIedit is part of the Active Directory Domain Controller Tools feature.

- Start ADSI Edit (start/run/adsiedit.msc)
- Expand the domain node, right click and select properties
- Scroll down to the attribute ms-DS-MachineAccountQuota
- Click on Edit, reset the value by clicking the Clear button, then OK.

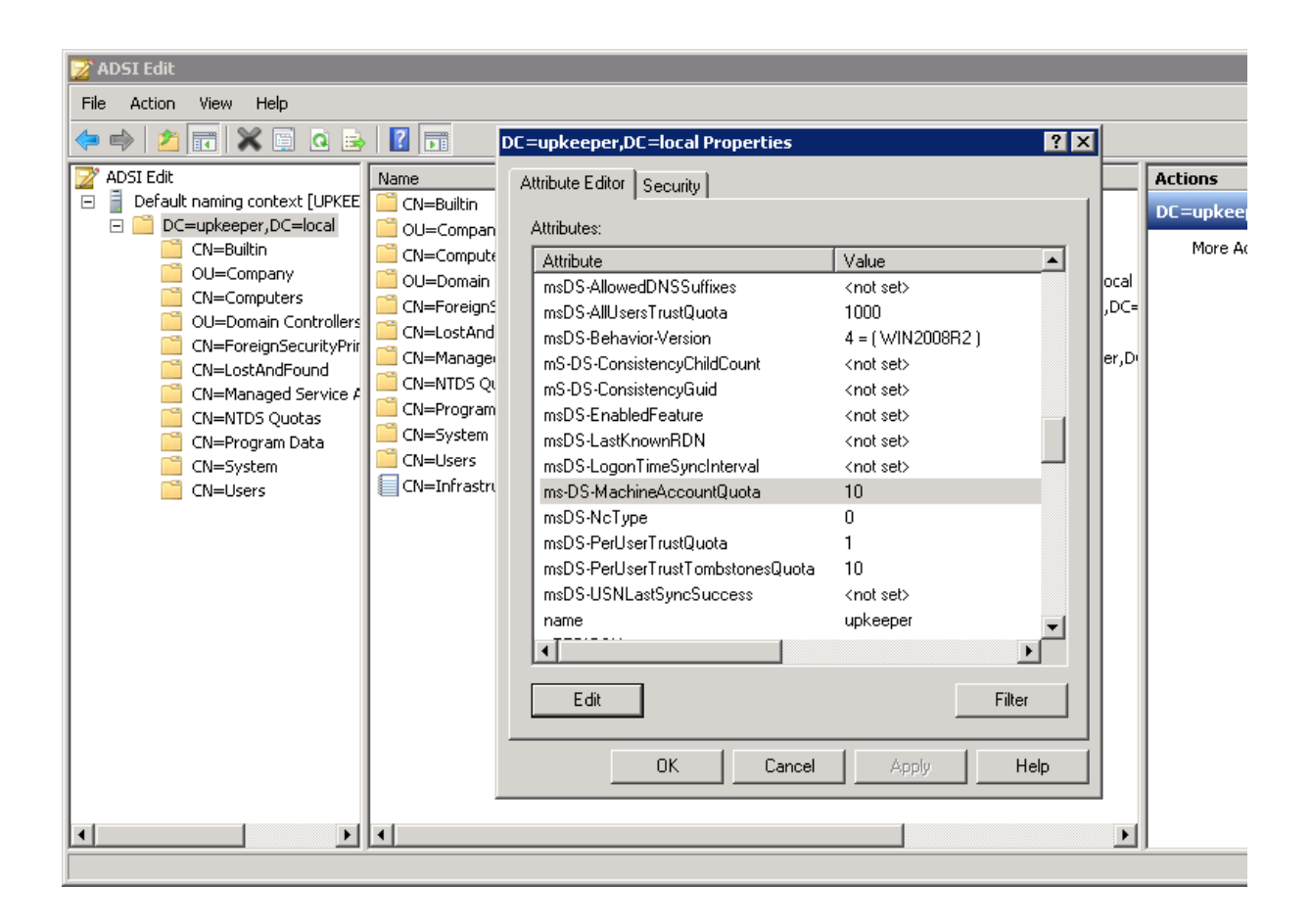

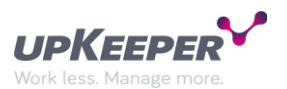

Start the application **Active Directory Users and Computers**, right-click the OU containing your computer objects and select **Delegate Control**. Select the user **upKeeper Join**.

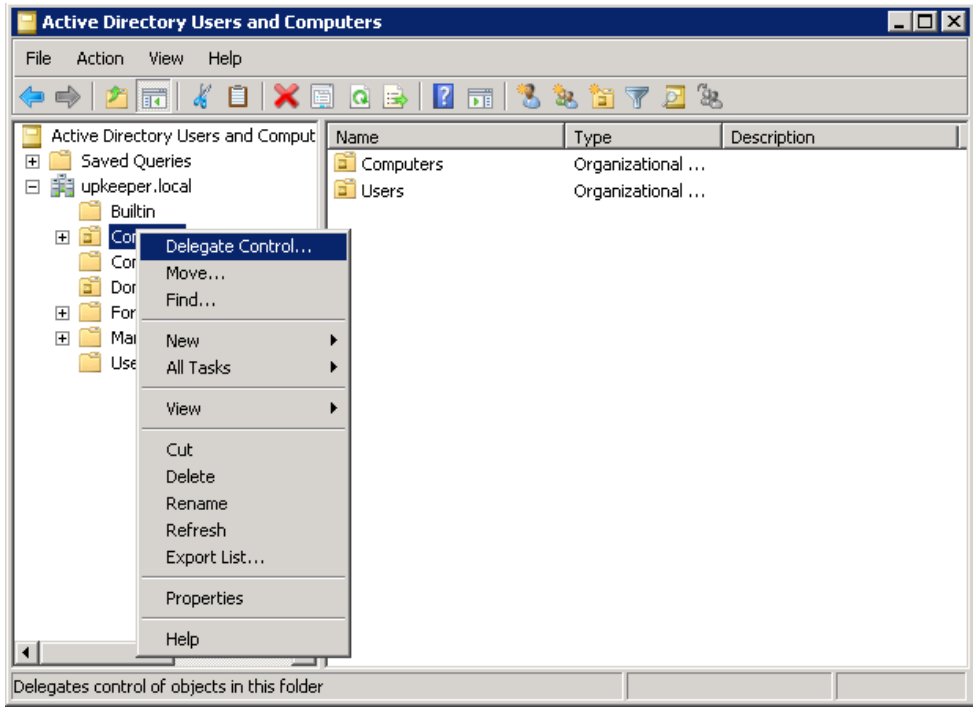

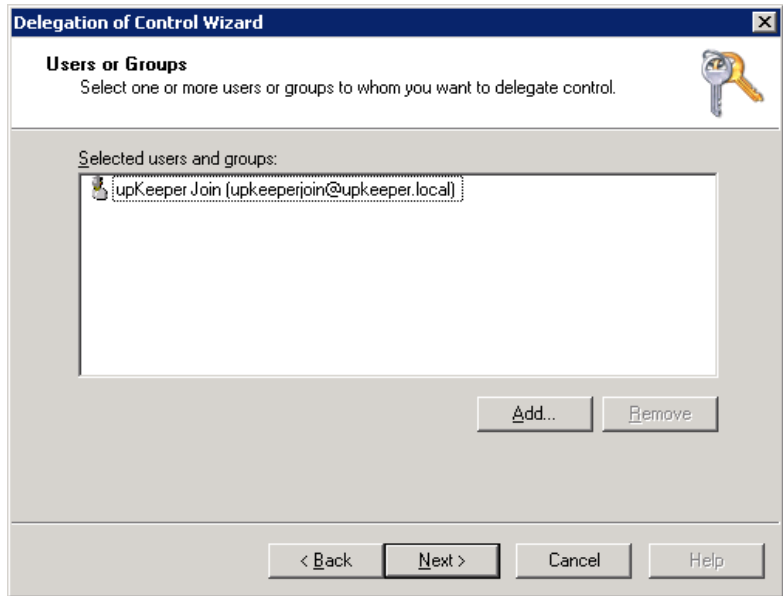

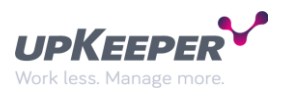

Delegate the task **Join a computer to the domain** and exit the **Delegation of Control Wizard**.

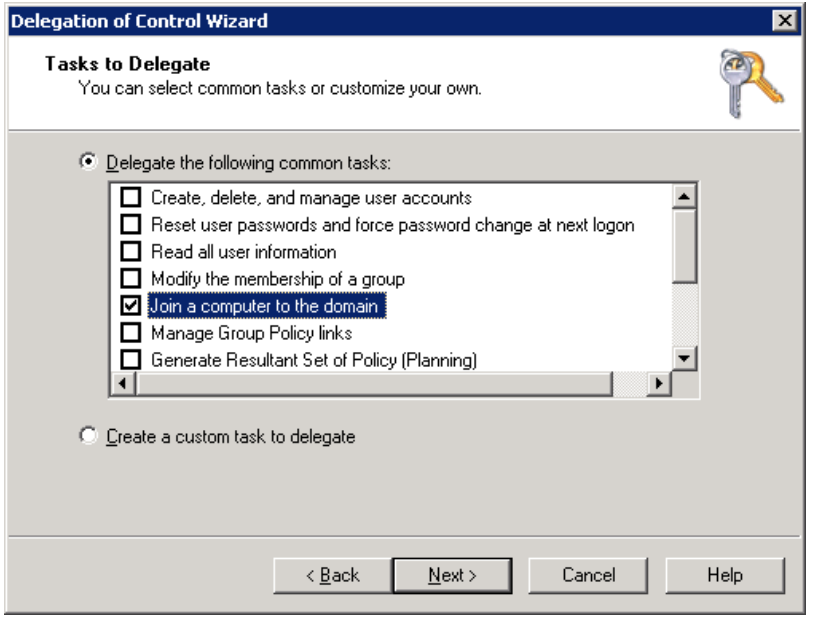

**Note!** If the task **Join a computer to the domain** does not exist, then try this:

Right-click the OU containing your computer objects and select **Delegate Control**.

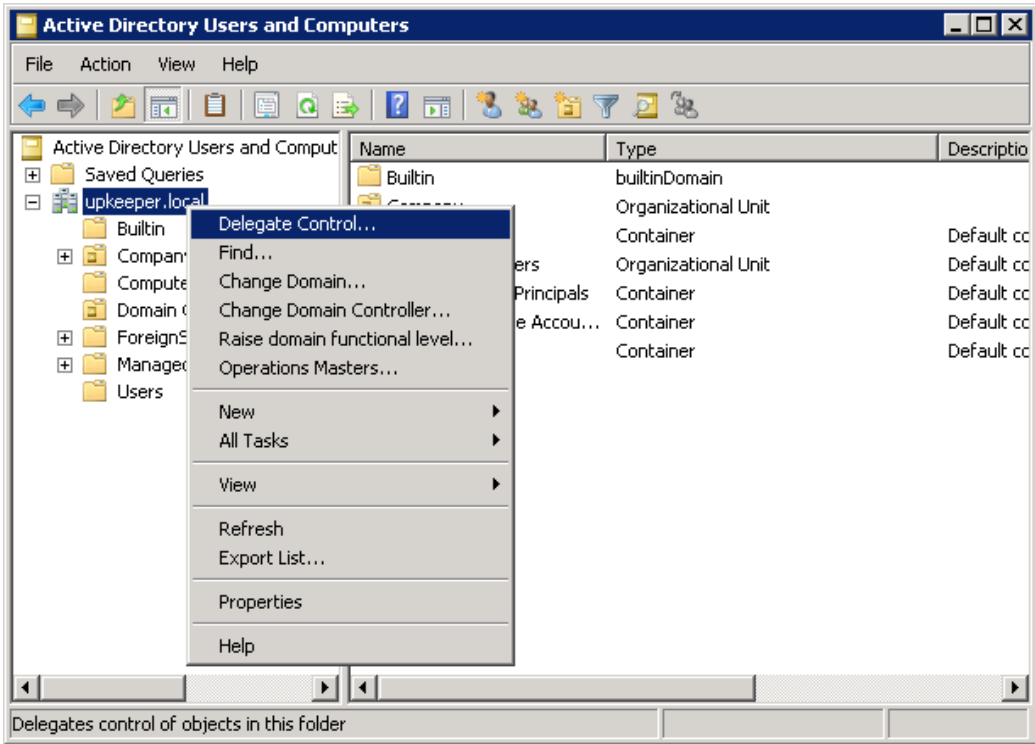

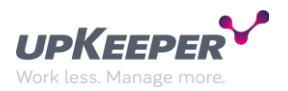

### Select **upKeeper Join**.

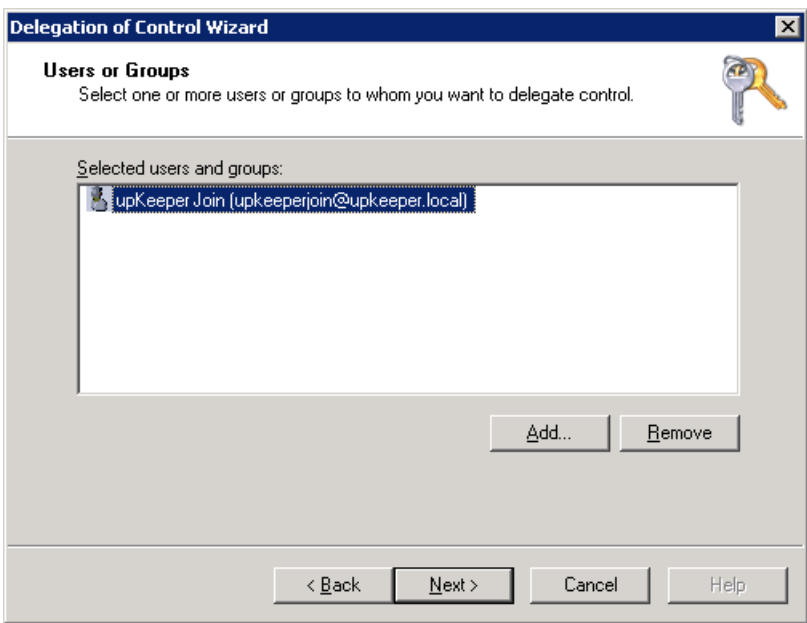

Select **Create a custom task to delegate**.

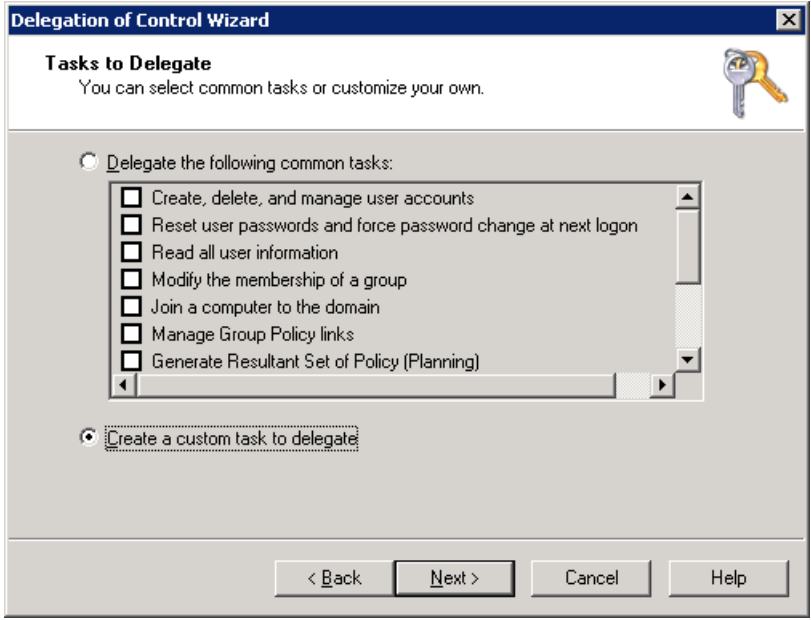

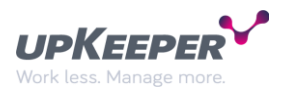

Perform the settings below and continue.

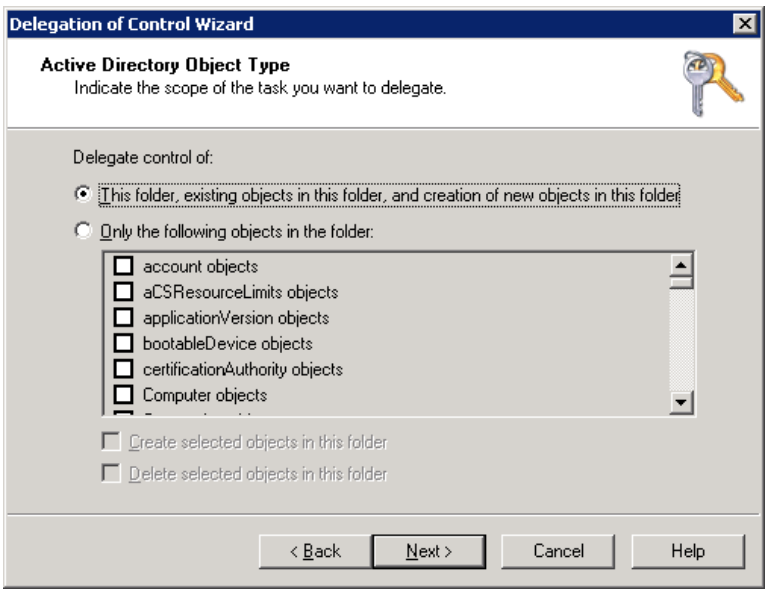

Perform the settings as shown below and continue. The delegation is finished.

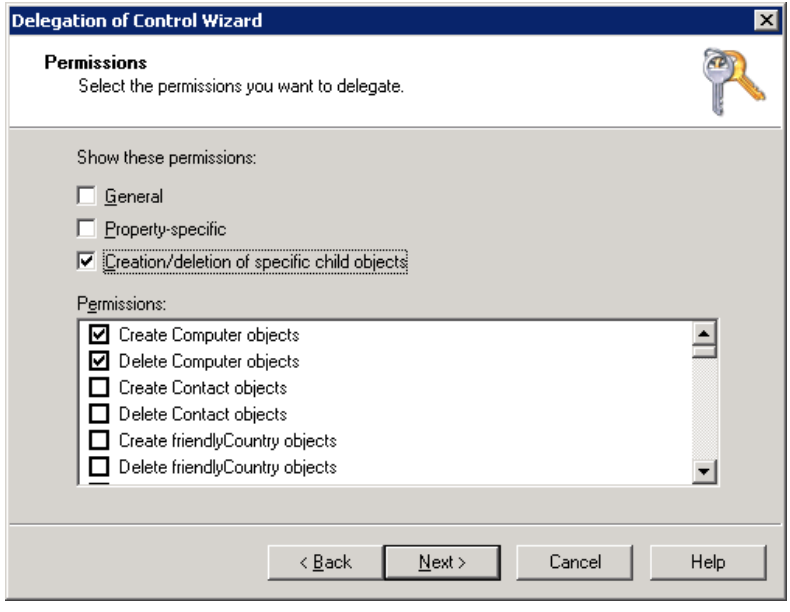

The procedure can of course be repeated on several containers if the structure is not strictly hierarchical.

It can also be applied to the domain object if the delegation must run in the entire domain.

#### <span id="page-12-0"></span>**upKeeper Install**

Create the user **upKeeper Install** (**note that the user logon name is written together**). The user's purpose is to have access to file sharing, containing OS, applications, drivers, scripts, etc. This could also be a local account on the distribution point.

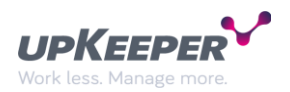

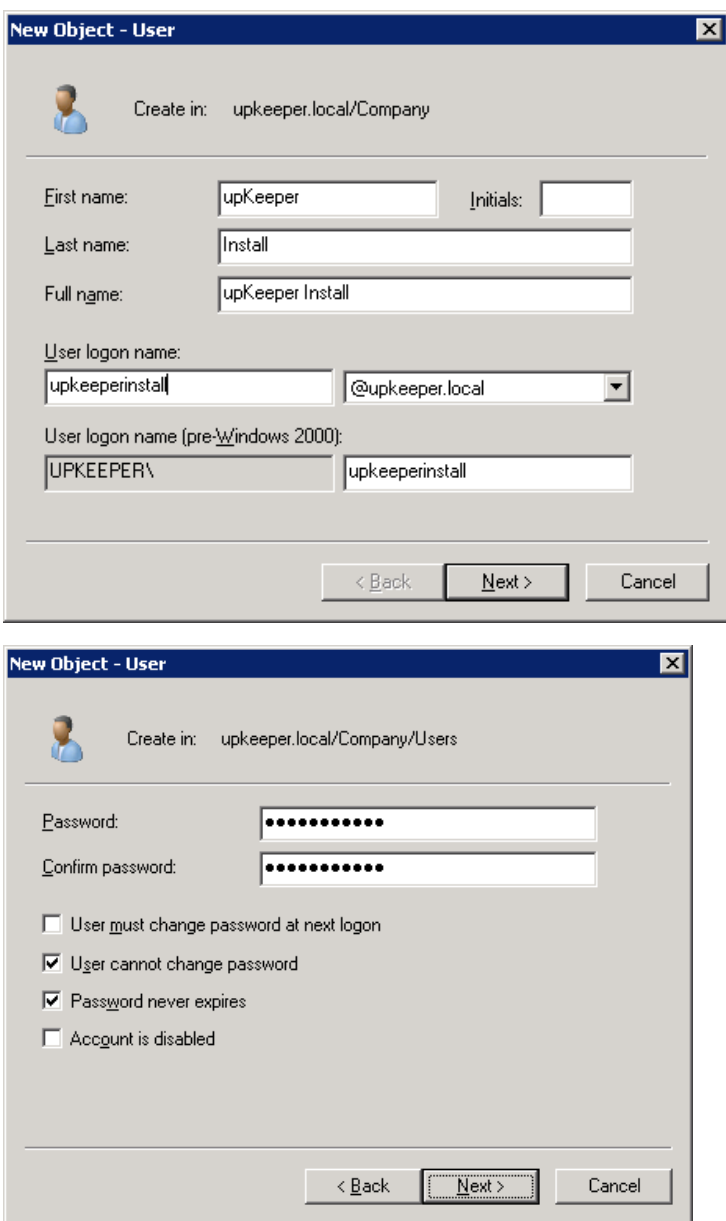

The user must have low rights in the domain. The initial setting of membership write in the **Domain Users** group is sufficient. Make a note of the password entered.

#### <span id="page-13-0"></span>**upKeeper AD**

This account is used by upKeeper to retrieve information from AD. If groups from AD are going to be synchronized to upKeeper, then this account shall be created. If not, you can ignore this.

Create user **upKeeper AD** (**note that the username is written together**).

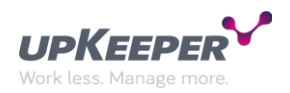

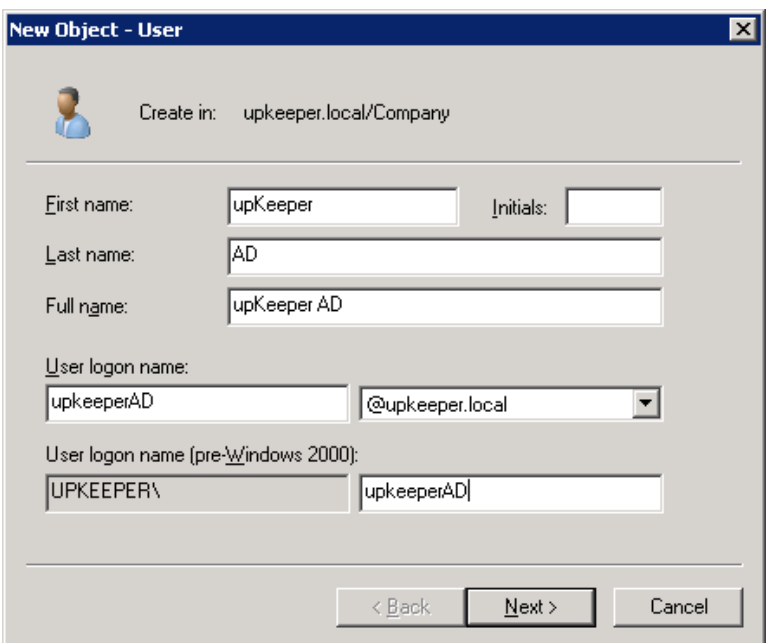

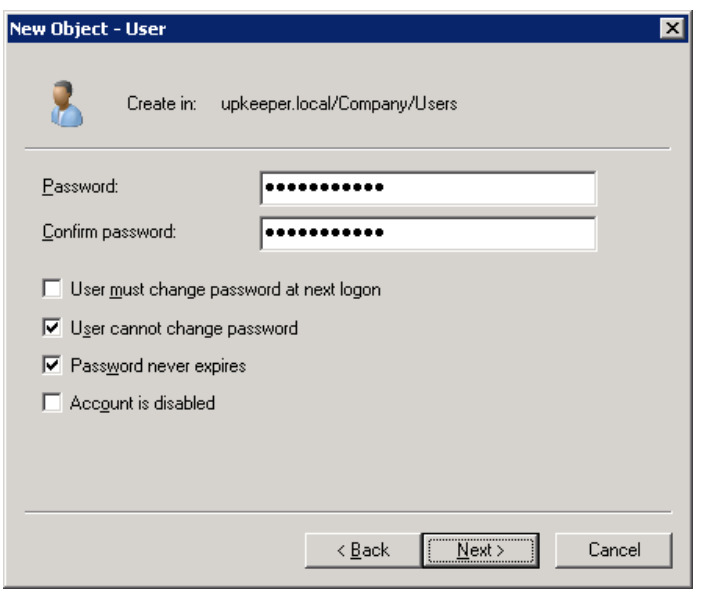

The user must have low rights in the domain. The initial setting of membership in the **Domain Users** group is sufficient. Make a note of the password entered.

## <span id="page-14-0"></span>**Fileshare**

Create a Windows-file share with the NTFS file system on an appropriate server. The file share will house images for operative systems and all of the packaged applications in the environment and should therefore be of generous size.

- Correct the permissions on the file level
	- o Remove the rights of ordinary users, such as **Authenticated Users**
	- o Provide upKeeper Install the authority to create and remove objects.

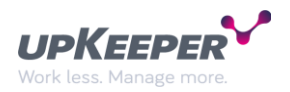

# <span id="page-15-0"></span>**Remote Assistance**

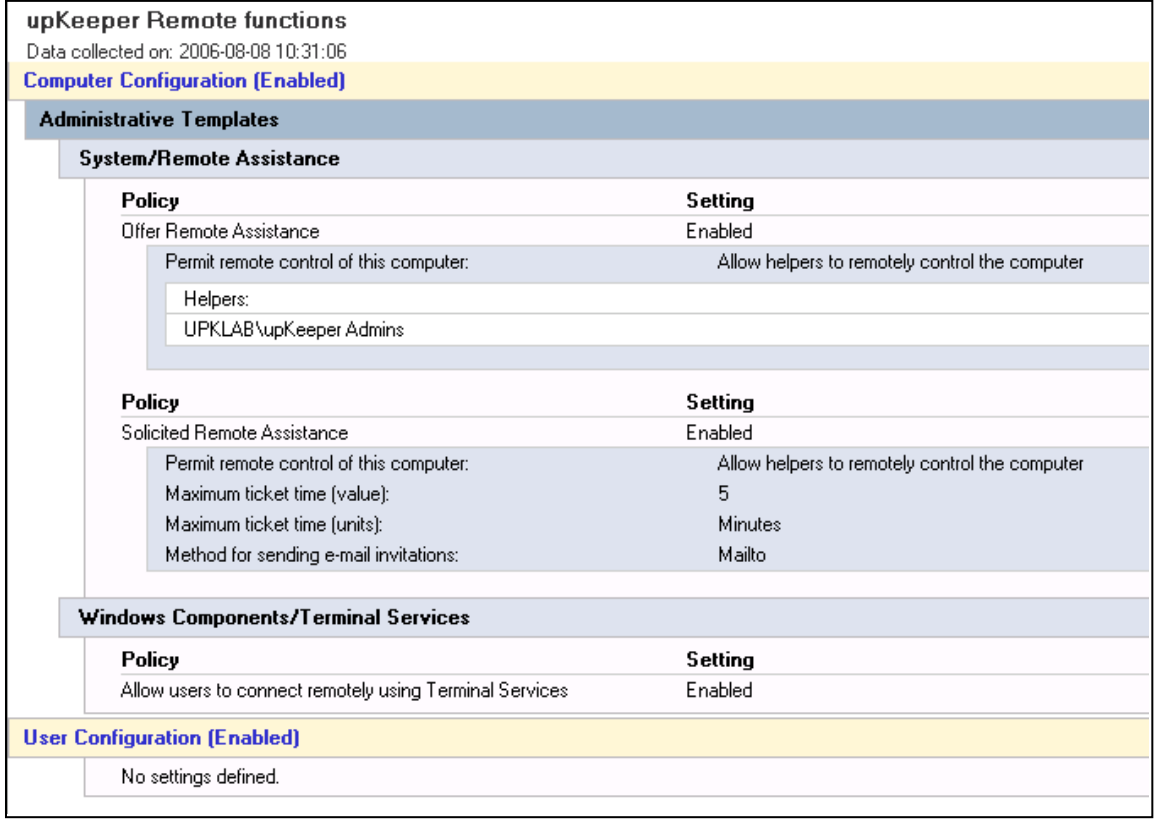

To be able to use the Remote Assistance you must define that policy.

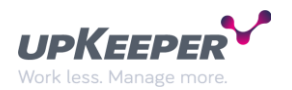

## <span id="page-16-0"></span>**Windows Firewall**

Define the following settings if you want the Windows Firewall enabled on the clients.

Replace the IP address below to the address of the server where the upKeeper Application Server has been installed.

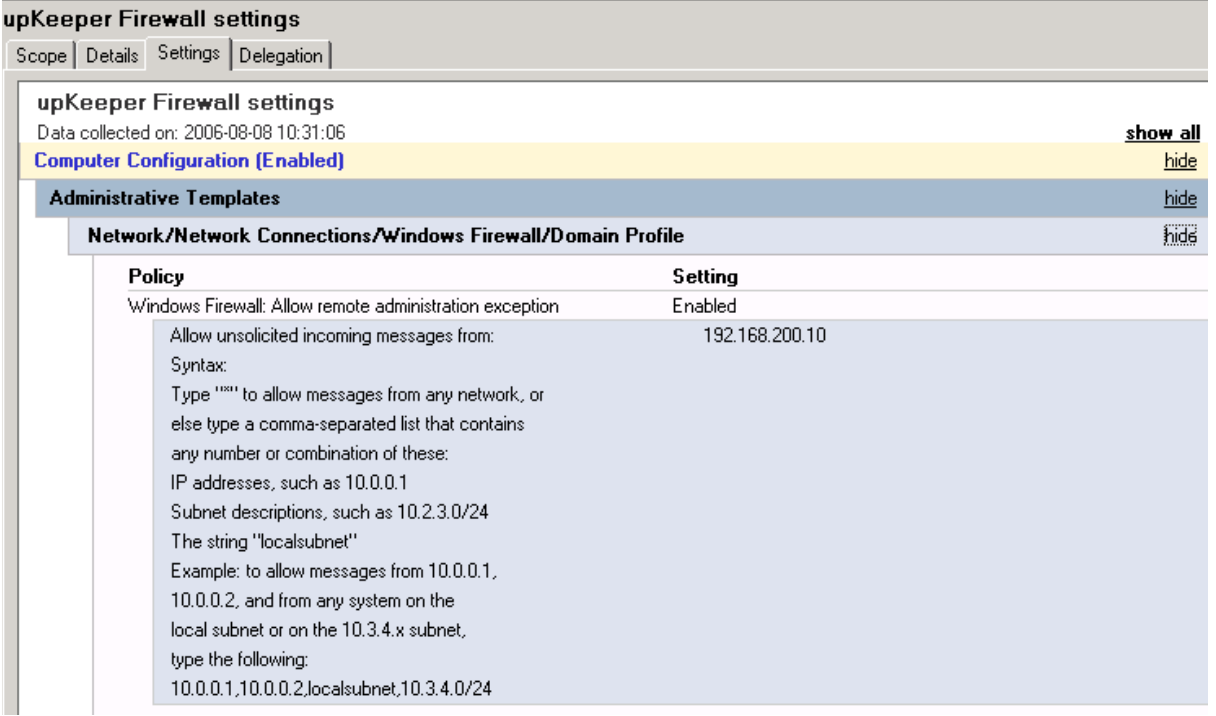

Enter the subnet or IP addresses from which remote desktop connections are allowed to the clients. Enter \* to allow all of the subnets.

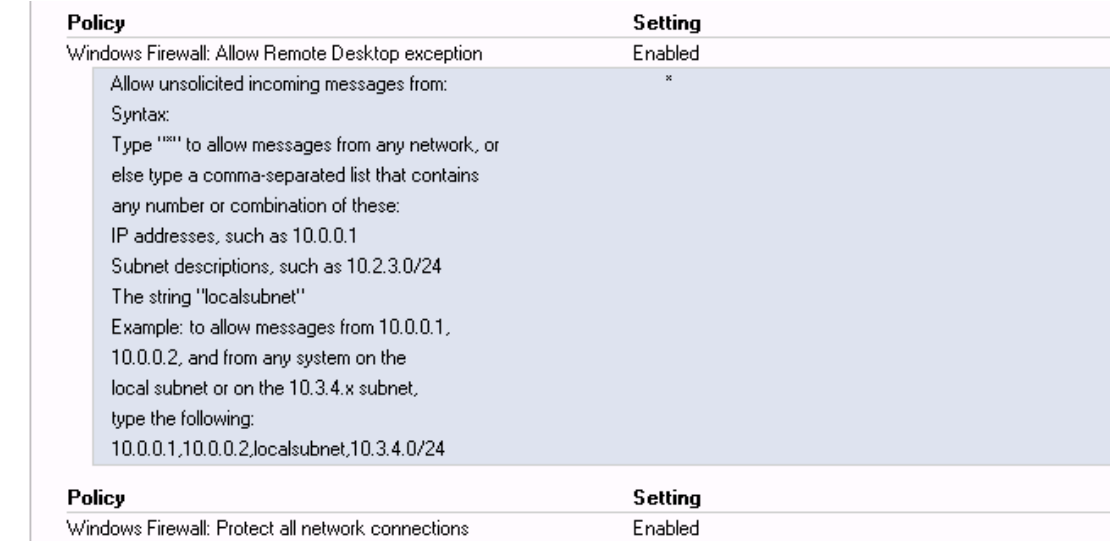

# <span id="page-16-1"></span>**Recommended Services**

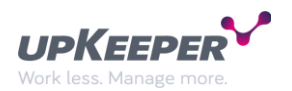

# <span id="page-17-0"></span>**Windows Deployment Services (WDS)**

If WDS and DHCP services are running on the same server, ensure that the following settings are enabled in the WDS.

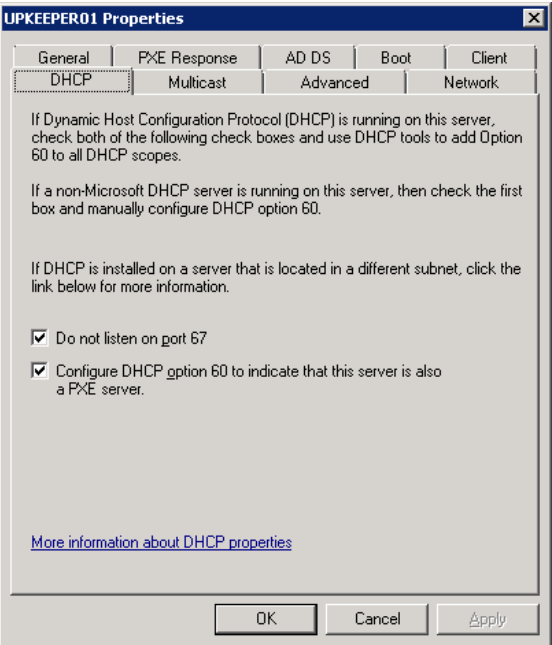

It is recommended that the DHCP options 060 and 066 are configured in a scenario with WDS and DHCP services running on the same server.

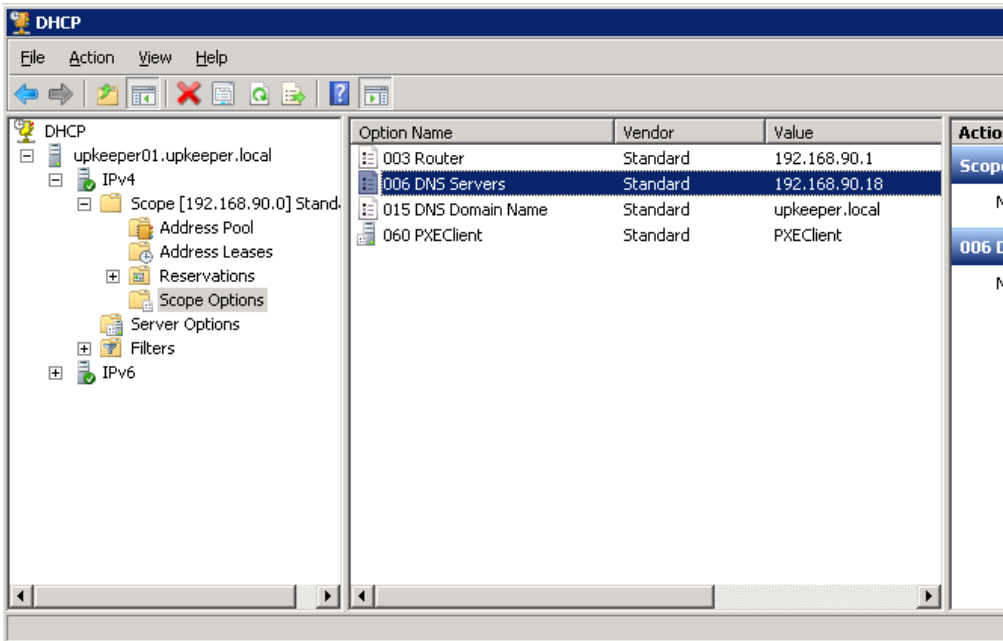

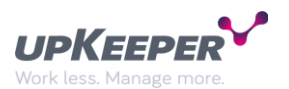

The settings below in WDS are applied if the WDS and DHCP services are not running on the same server:

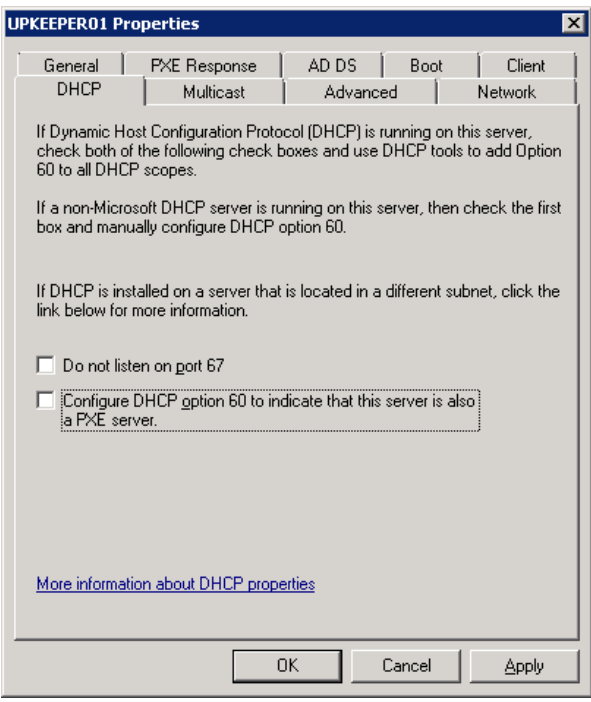

It is also recommended that the DHCP option 066 is configured.

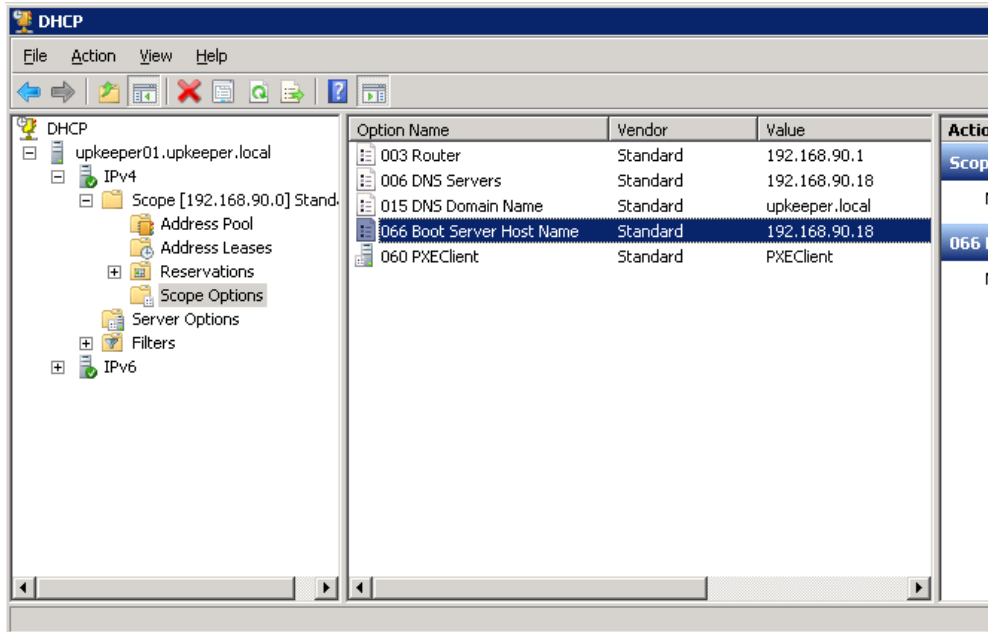

**NOTE!** IP-helpers are needed if you are going to use WDS in a routed network.

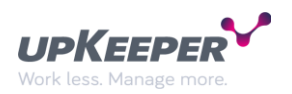

# <span id="page-19-0"></span>**Windows Server Update Services (WSUS)**

The settings are only going to be applied if WSUS is used in the organization.

Configure the following policies.

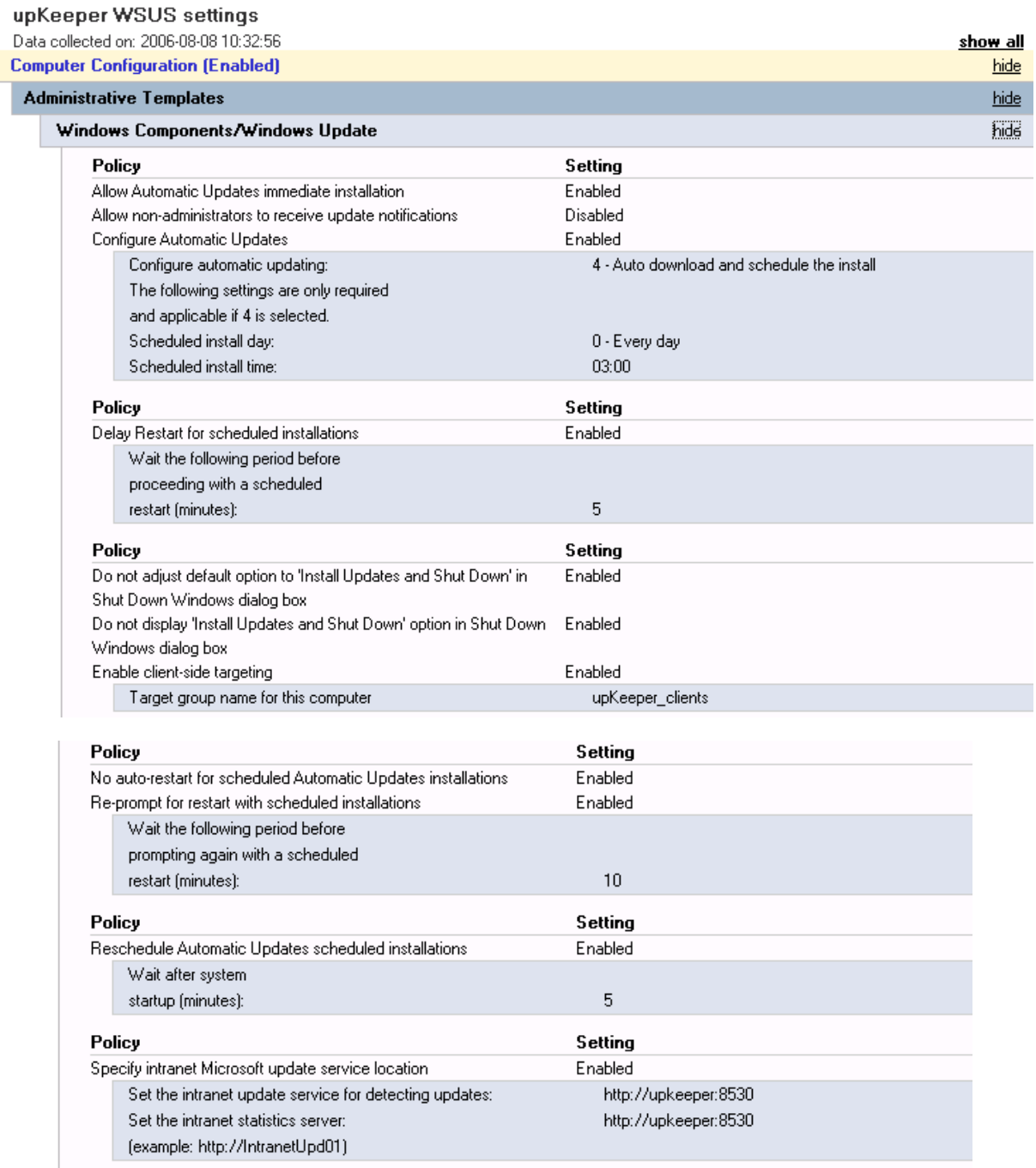

Change the setting **Enable client-side targeting** so the **Target group name for this computer** matches the WSUS-group you created in the WSUS-admin interface for computers. Also replace the **Specify intranet Microsoft update service location**" to the current address of the WSUS server.

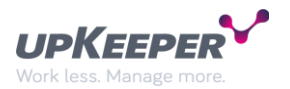

# <span id="page-20-0"></span>**Wake On Lan**

If you are going to use Wake On Lan in a routed network you have to enable sub directed broadcast (Magic packet).